## WiFi Morsecode Station anschließen:

Achten sie bitte immer die Leitungsfarben! Ein falsches Anschließen der Stecker an den SmartGeocache kann die Elektronik zerstören!

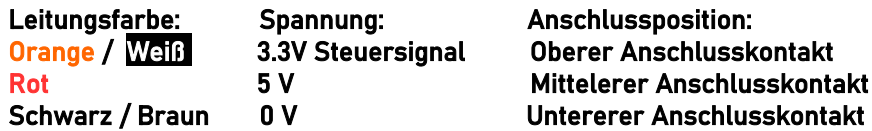

1. Wählen die Einstellungen im Extension Menü im Adminbereich des SmartGeocache: Pin-Mode: "Digital Static Output" Output-Start-State: "LOW" Anschlussmöglichkeiten: SmartGeocache 5.0 Mini : Pin 1 SmartGeocache 5.0 Mega: Pin 1, 3, 4, 5, 6 ( Pin2 darf nicht mit der WiFi Morsecode Station verwendet

 werden da dadurch der Startvorgang des SmartGeocache Mega dadurch Fehlschlägt! )

- 2. Ziehen sie die Stromversorgung vom SmartGeocache ab damit er ausgeschaltet ist (Micro-USB-Stecker)
- 3. Schließen sie ihre Extension an den Pin an den sie ihn ausgewählt haben.
- 4. Schließen sie den SmartGeocache wieder an die Stromversorgung an.

5. Erstellen sie zum Test eine Webseite: Adminbereich → Homepage Editor → "Neue Seite erstellen" Wenn sie die Extension z.B. an Pin6 angeschlossen haben wählen sie : "Extension 6 Button im 1. Feld einbinden". Drücken sie auf "Speichern". Dann drücken sie auf "Seitenvorschau" und testen es indem sie auf den Button "Extension 6 On/Off" klicken. Nun müsste die Extension an / aus gehen.

Einstellung der Morsecode Station: Wenn die Morsecode Station aktiviert ist können sie diese nun auch konfigurieren. Die Morsecode Station hat ein eigenens WiFi und eine eigen eigenen Webserver. Verbinden sie ihr Smartphone mit dem eigenen WiFi der Morsecode Station, dann öffnen sie im Webbrowser den Adminbereich: *[http://smart.geocache/adminlogin](http://smart.geocache/)* oder *[http://192.168.4.1/adminlogin](http://192.168.4.1/)* und loggen sich ein, das Standardpasswort ist "admin". Dort ändern sie bitte das Adminpasswort damit nur sie Zugriff auf diese Station haben. Im Anschluss können sie noch ein optionales Passwort für die Geocacher und den Morsecode festlegen. Das optionale Passwort zur Aktivierung der Morsecodeanzeige muss von den Geocachern auf der Startseite der Morsecode Station eingegeben werden, sie können dieses aber auch weglassen, dann beginnt das Modul direkt nach der aktivierung mit der Morsecode-Anzeige. Bedenken sie bitte, dass die WiFi Funkverbindung der Morsecode Station und die WiFi Funkverbindung des SmartGeocache nicht miteinander in direktem Zusammenhang stehen. Beide Module haben eigene Passwörter und eigene Funktionsbedingungnen die sie sparat festlegen müssen.

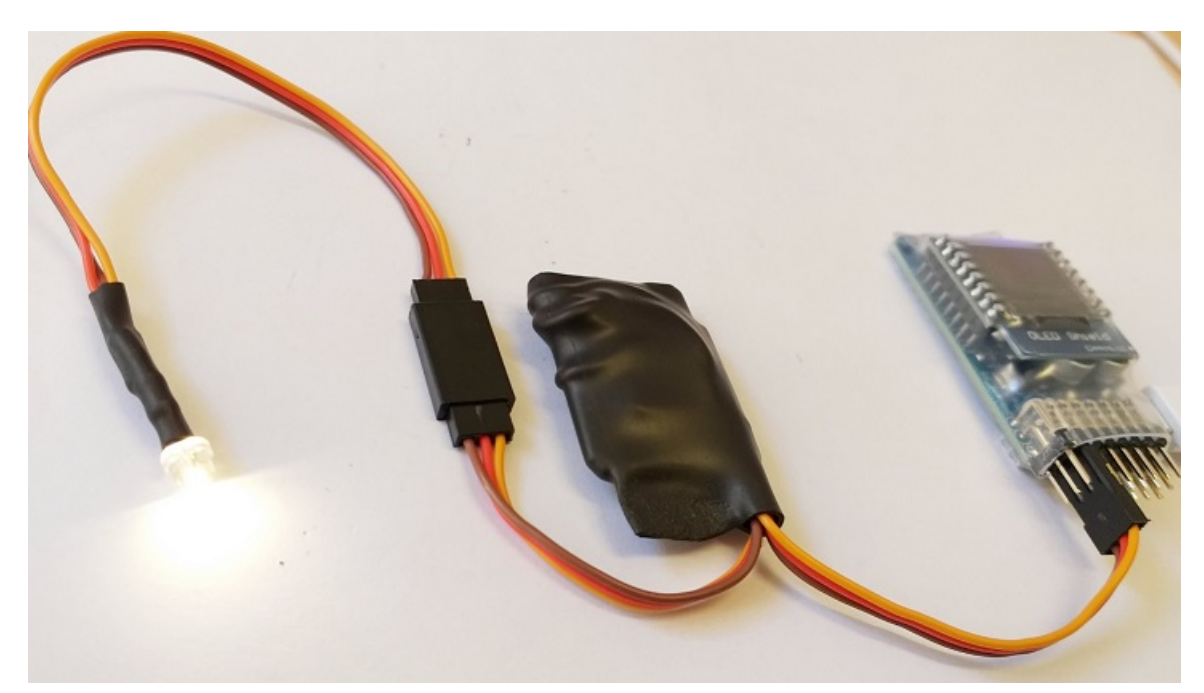

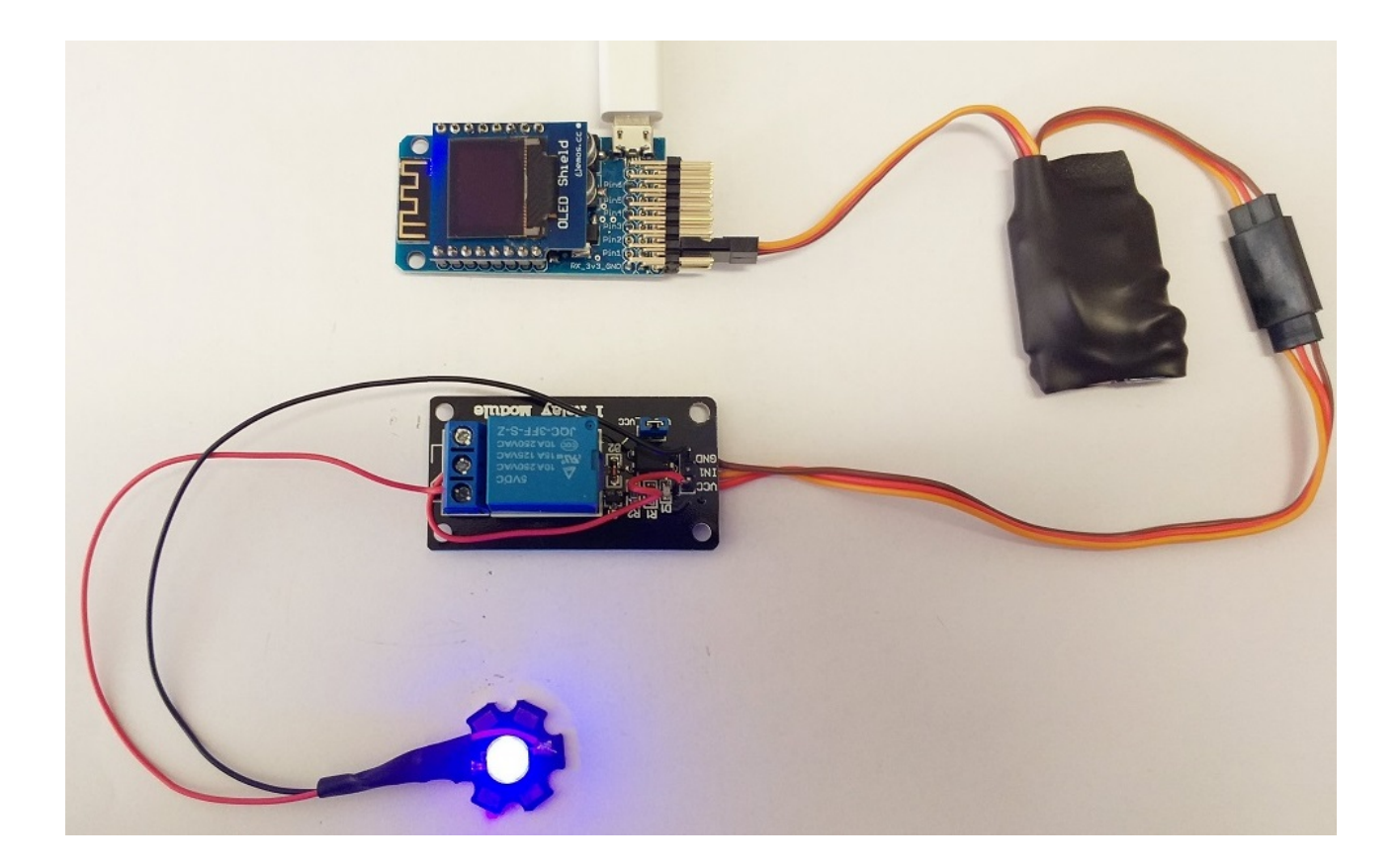